# Általános információk távmunkához

# Tartalomjegyzék

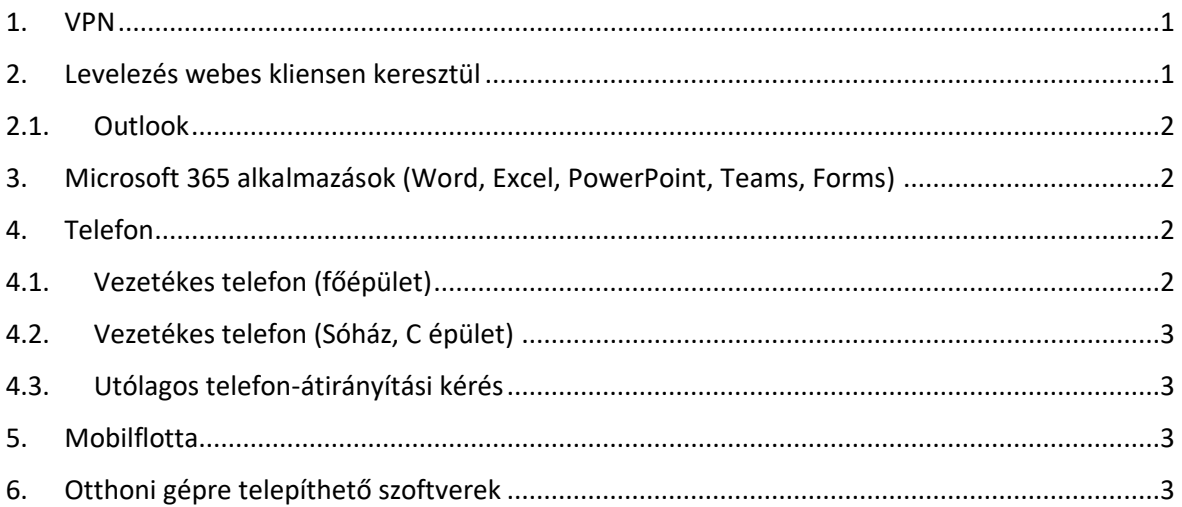

Ebben a dokumentumban összefoglaljuk a távmunkához eddig is rendelkezésre álló lehetőségeket.

#### <span id="page-0-0"></span>1. VPN

A VPN szolgáltatás lehetővé teszi, hogy az otthoni számítógépe csatlakozzon az egyetemi szerverhez, és azon keresztül elérje a védett szolgáltatásokat.

Néhány fontosabb szolgáltatásunk, amihez NEM kell VPN kapcsolat:

- levelezés (webes kliensen keresztül);
- uni-corvinus.hu weboldal publikus oldalainak megtekintése;
- Office 365;
- az egyetemi felhasználókezelő rendszer (Cusman);
- Moodle;
- Neptun web.

Néhány fontosabb szolgáltatásunk, amihez **KELL VPN** kapcsolat:

- Közös tárak elérése;
- SPSS használat;
- Könyvtár adatbázis szolgáltatásai;
- Intranet.

## <span id="page-0-1"></span>2. Levelezés webes kliensen keresztül

A kommunikáció egyik legfontosabb módja a levelezés. Otthonról legegyszerűbben a webes felületet tudja elérni.

### <span id="page-1-0"></span>2.1. Outlook

Az egyetemi levelezés a Microsoft 365 programcsomag Outlook alkalmazásában érhető el, amit az https://office.com cím alatt bejelentkezve lehet megtalálni. A bejelentkezés az egyetemi e-mail címmel és cusman jelszavával történik. Belépve az Outlook alkalmazást kell megnyitni.

Outlook levelezéssel kapcsolatban további információkat ezen az oldalon talál: [https://www.uni](https://www.uni-corvinus.hu/fooldal/elet-a-corvinuson/informatikai-szolgaltatasok/e-mail/)[corvinus.hu/fooldal/elet-a-corvinuson/informatikai-szolgaltatasok/e-mail/](https://www.uni-corvinus.hu/fooldal/elet-a-corvinuson/informatikai-szolgaltatasok/e-mail/)

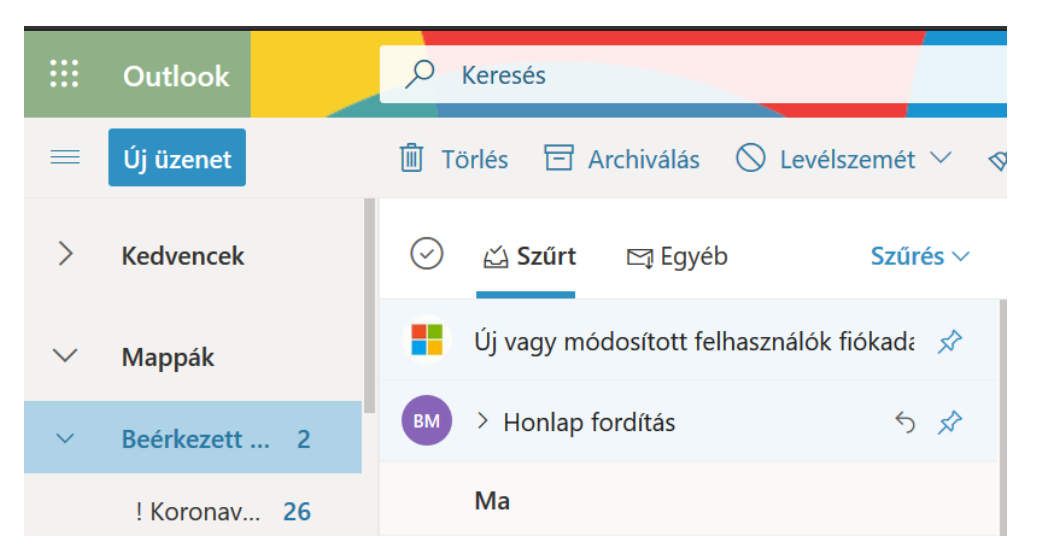

# <span id="page-1-1"></span>3. Microsoft 365 alkalmazások (Word, Excel, PowerPoint, Teams, Forms)

A Teams az általánosan támogatott távoktatásra használandó kommunikációs eszköz.

Az Microsoft 365 (korábbi nevén Office 365) széleskörű szolgáltatásait az https://office.com (bejelentkezés egyetemi email címmel és cusman jelszóval) oldalon találja.

A Teams-hez részletes leírásokat talál a [https://www.uni](https://www.uni-corvinus.hu/ona/tavoktatas/informatikai-tudnivalok/)[corvinus.hu/ona/tavoktatas/informatikai-tudnivalok/](https://www.uni-corvinus.hu/ona/tavoktatas/informatikai-tudnivalok/) és a [https://www.uni](https://www.uni-corvinus.hu/fooldal/elet-a-corvinuson/informatikai-szolgaltatasok/microsoft-365/)[corvinus.hu/fooldal/elet-a-corvinuson/informatikai-szolgaltatasok/microsoft-365/](https://www.uni-corvinus.hu/fooldal/elet-a-corvinuson/informatikai-szolgaltatasok/microsoft-365/) oldalakon.

#### <span id="page-1-2"></span>4. Telefon

Az egyetemi mellékeket át lehet irányítani mobiltelefonra vagy vezetékes telefonra, így otthon is tudja fogadni a hívásokat. A beállítás módja épületenként eltérhet.

#### <span id="page-1-3"></span>4.1. Vezetékes telefon (főépület)

A főépületben található telefonok átirányításához a következőt kell beütnie a készülékbe:

**Bekapcsolás:** \* 22 # 0+szám #

**Kikapcsolás:** # 22 #

## <span id="page-2-0"></span>4.2. Vezetékes telefon (Sóház, C épület)

A Sház és a C épület telefonjainak az átirányítása a következőképp történik:

**Bekapcsolás:** ÁtirMind – adja meg a telefonszámot 006301234567 formában (A két 0 a szám elején nem elírás, az első 0 azt jelenti, hogy hivatali hívásként számoljuk el. A második 0 meg már a szokott 06 előhívó.)

**Kikapcsolás:** Átír KI

## <span id="page-2-1"></span>4.3. Utólagos telefon-átirányítási kérés

Amennyiben már nem tud a készülékéhez bejönni és átirányítást szeretne kérni, kérjük, írja meg a [helpdesk@uni-corvinus.hu](mailto:helpdesk@uni-corvinus.hu) címre, melyik melléket, milyen számra kívánja átirányítani.

#### <span id="page-2-2"></span>5. Mobilflotta

Az egyetemi dolgozók számára elérhető a kedvezményes mobilflotta szolgáltatásunk. A belföldi vezetékes és mobil hívás ingyenes. Korlátlan mobil internet jár az egyik csomag mellé.

A díjfizetésnek két módja van:

- az egyetem által fizetett és
- a dolgozó által fizetett (önként csatlakozó) szám.

Az egyetem által fizetett előfizetés ügyintézése is online zajlik. A kitöltött igénylőlapot kell elküldeni a [flotta@uni-corvinus.hu](mailto:flotta@uni-corvinus.hu) címre Excel formában, és a keret felett rendelkezőt tegye a levélre másolatba.

Részletes információkat a [https://www.uni-corvinus.hu/fooldal/elet-a-corvinuson/informatikai](https://www.uni-corvinus.hu/fooldal/elet-a-corvinuson/informatikai-szolgaltatasok/telefonia/mobilflotta-2/)[szolgaltatasok/telefonia/mobilflotta-2/](https://www.uni-corvinus.hu/fooldal/elet-a-corvinuson/informatikai-szolgaltatasok/telefonia/mobilflotta-2/) címen talál.

# <span id="page-2-3"></span>6. Otthoni gépre telepíthető szoftverek

Az SPSS és AMOS programok használata továbbra is elérhető otthonról a megszokott módon. A használatához VPN kapcsolat szükséges, minden programindítás előtt, és a használat közben.

Ezen kívül otthonról elérhetőek JMP, MATLAB és a Plant Simulation programok is.

Részletes leírást ezen az oldalon talál: [https://www.uni-corvinus.hu/fooldal/elet-a](https://www.uni-corvinus.hu/fooldal/elet-a-corvinuson/informatikai-szolgaltatasok/tovabbi-szolgaltatasok/)[corvinuson/informatikai-szolgaltatasok/tovabbi-szolgaltatasok/](https://www.uni-corvinus.hu/fooldal/elet-a-corvinuson/informatikai-szolgaltatasok/tovabbi-szolgaltatasok/)